# **Bluetooth V2.1 SPP RS-232 Serial Adapter V2.0**

Model: S2B2232IV2 (Internal antenna, Male DB9) Model: S2B2232EV2 (External antenna, Male DB9)

## **1. Package content:**

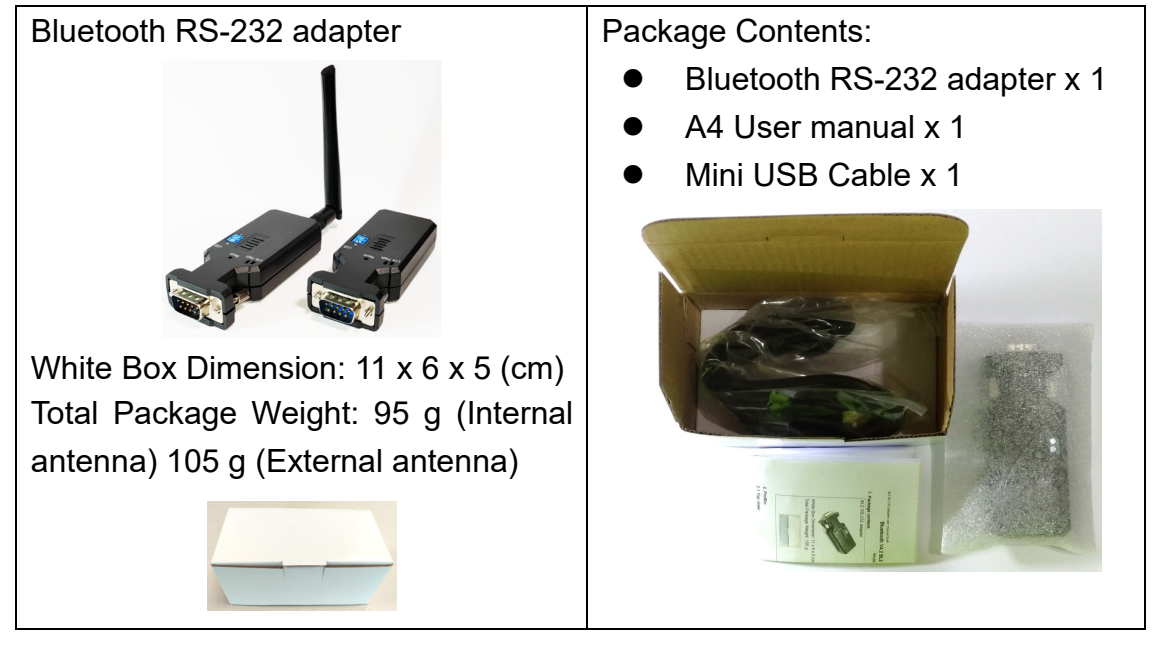

# **2. Profile:**

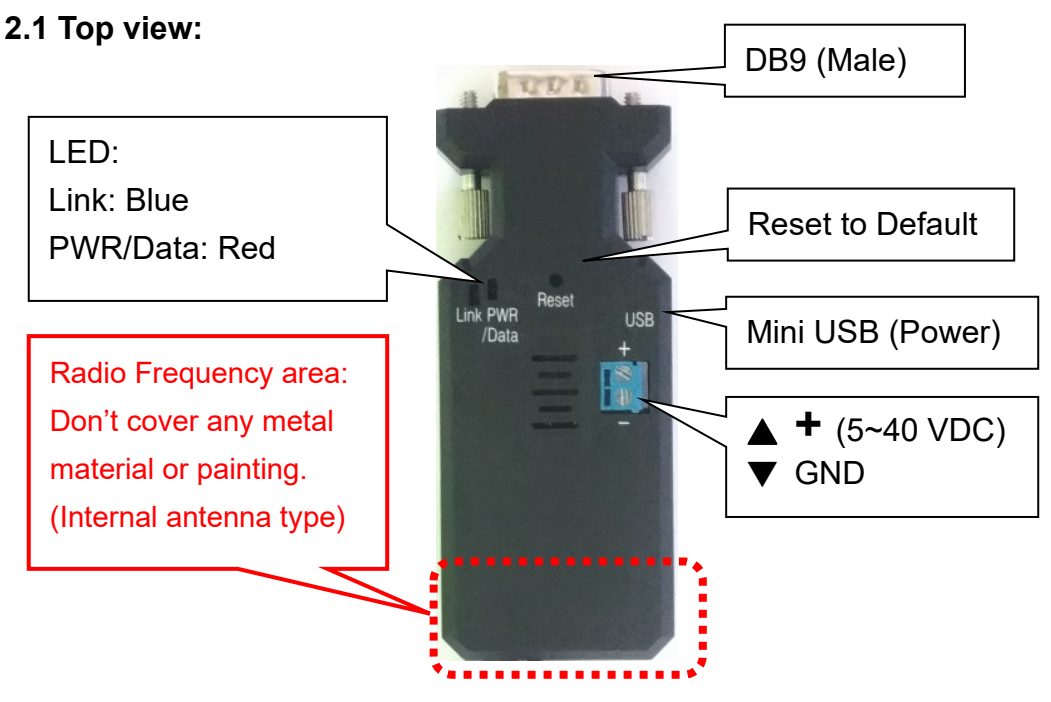

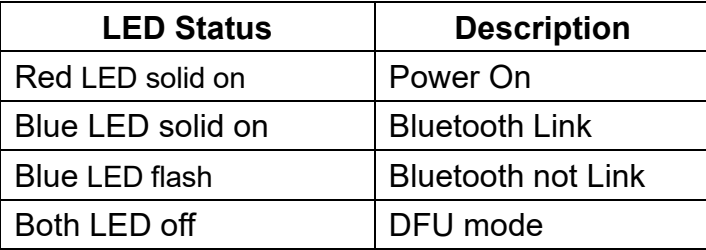

BT V2.1 RS-232 adapter user manual V2.2 Male 2021.12.15

#### **2.2 Rear Side:**

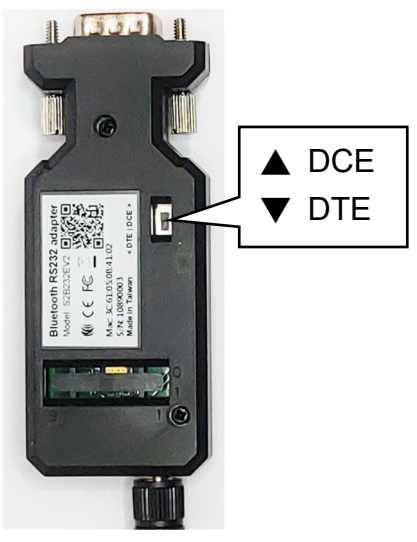

## **3. Power supply:**

3.1 Voltage: 5~40 VDC, **Don't exceed the limit.**

3.2 There're 3 ways to power the adapter: Mini USB, 2P Terminal Block (Blue) and pin9 of DB9,

please choose one. Don't power the adapter by more than one source.

3.3 The mini USB to type A cable is inside the standard package.

# **4. Guide:**

- 4.1 Default value:
	- Baud rate: 9,600 bps
	- Data bit: 8
	- **•** Parity: none
	- Stop bit: 1
	- Flow control: none
	- Device Name: Serial Adapter
	- Pin: (None), The value will be authenticated by each other for the S2B2232FIV2 or S2B2232FEV2 only.

 Mode: Default is "Slave", The adapter can be configured the "Master" by the command "role=m".

- 4.2 If the PC not built in the Bluetooth, please source the Bluetooth USB dongle or use the same adapter set as the "master". The built in Bluetooth of NB supports class 2 only, 10 meters. If you need 100 meters range, you will connect two adapters.
- 4.3 Slide Switch of "DTE/DCE"

Use the slide switch to swap the "TX/RX" and "CTS/RTS". By slide the switch, you can set the adaptor either as a DTE (towards antenna connector) or a DCE (towards DB9 connector). In most situation, switch to "DTE" if connect with the remote device.

4.4 Slave mode (default): Start the searching from the PC or smartphone and connect it.

4.5 Master mode: Set by the command "search=y" to find the Bluetooth slave devices and connect.

4.6 Reset Button: Pressed with a clip or pin into the hole on the top cover. Restore the factory settings (after over three seconds' press).

## BT V2.1 RS-232 adapter user manual V2.2\_Male 2021.12.15

5. Setup Command set (any capital or lowercase combination is available)

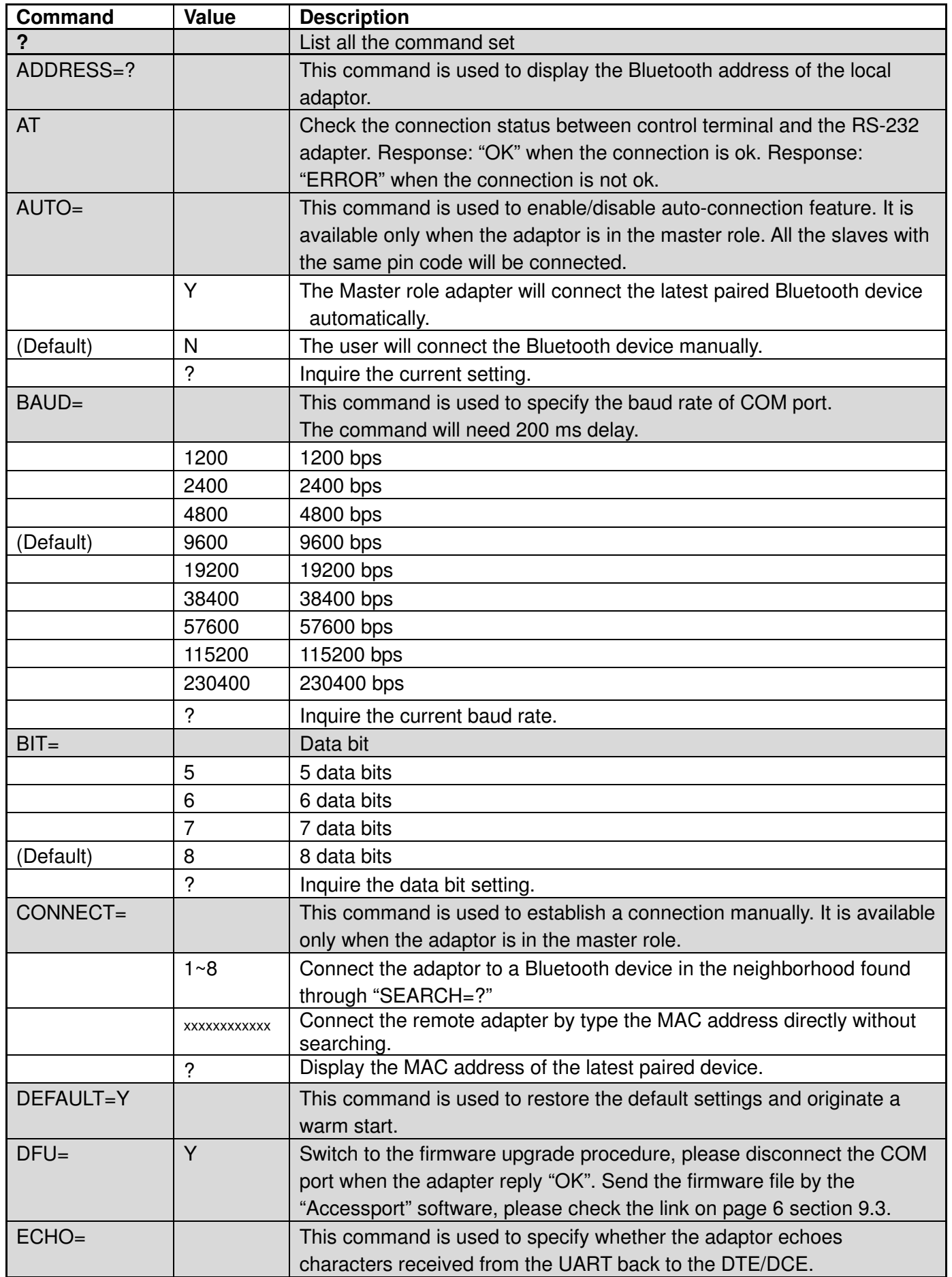

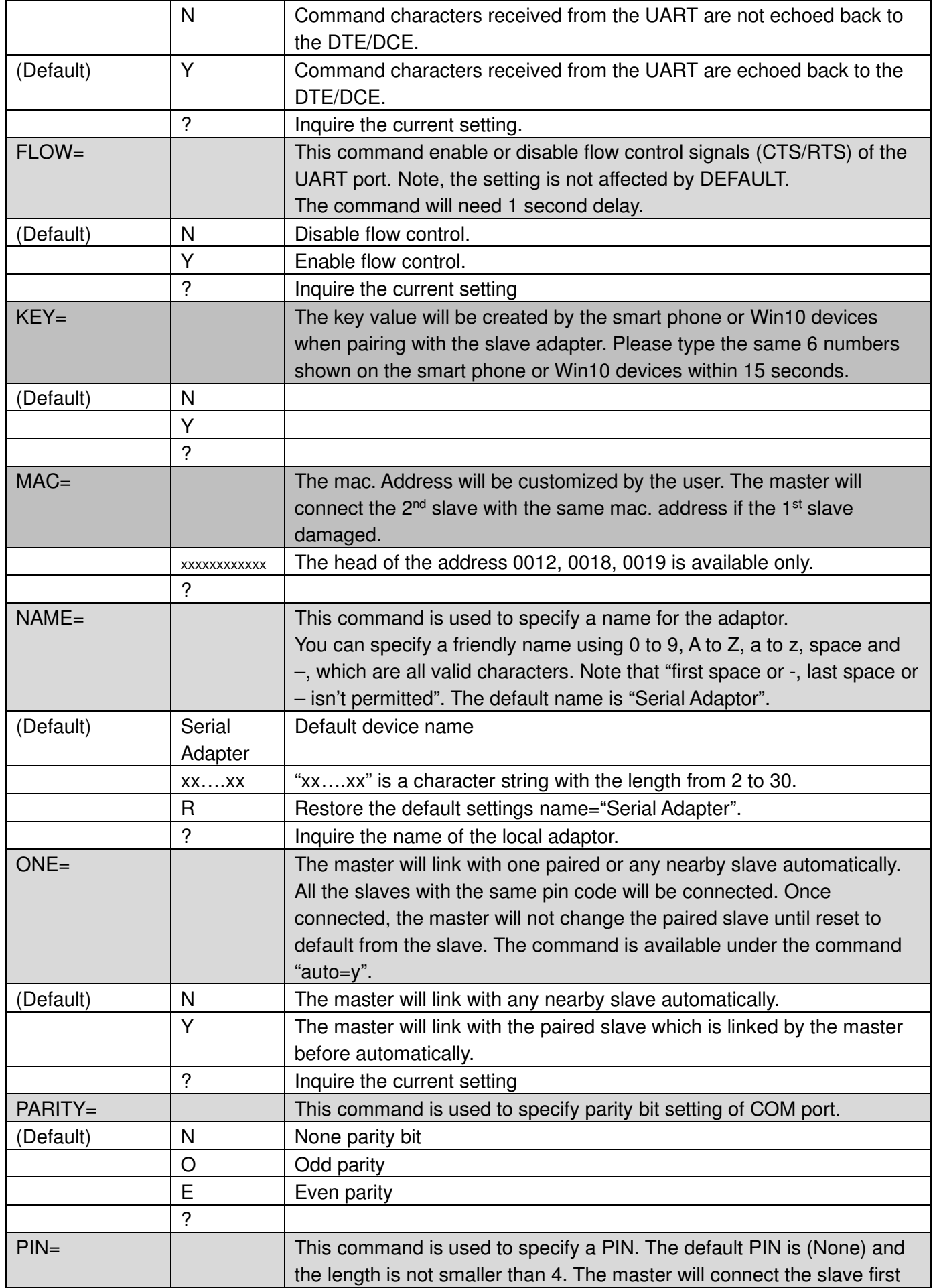

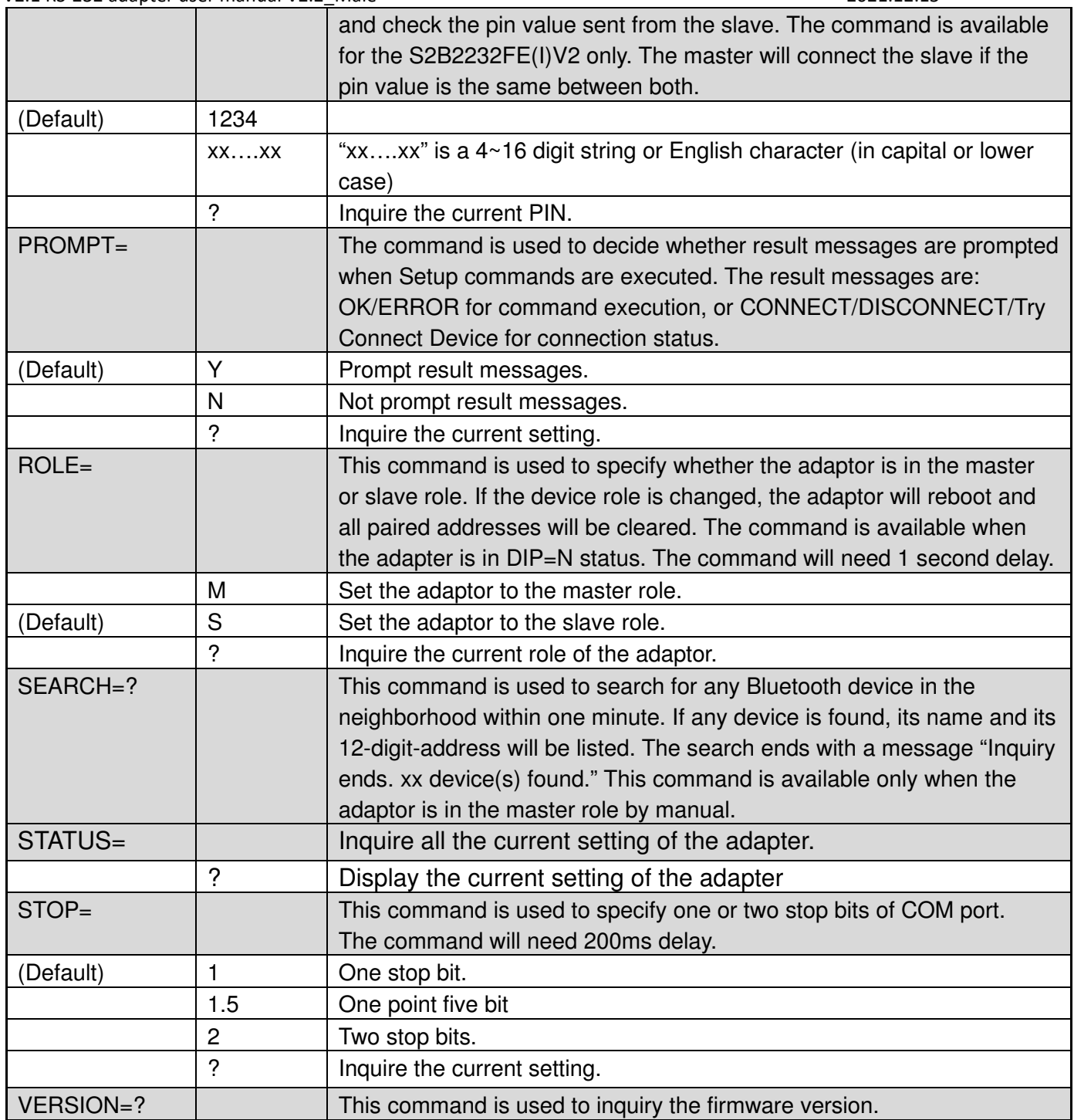

Remark: If you need to customize the command, please call.

#### 6. RS232 Interface

6.1 Pin-out: Male type

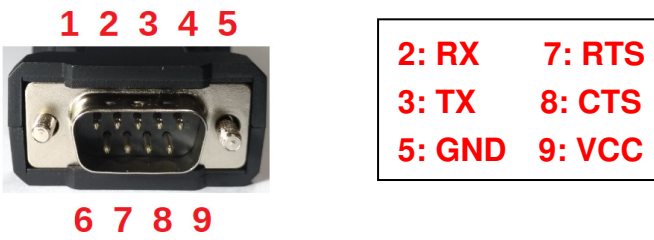

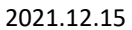

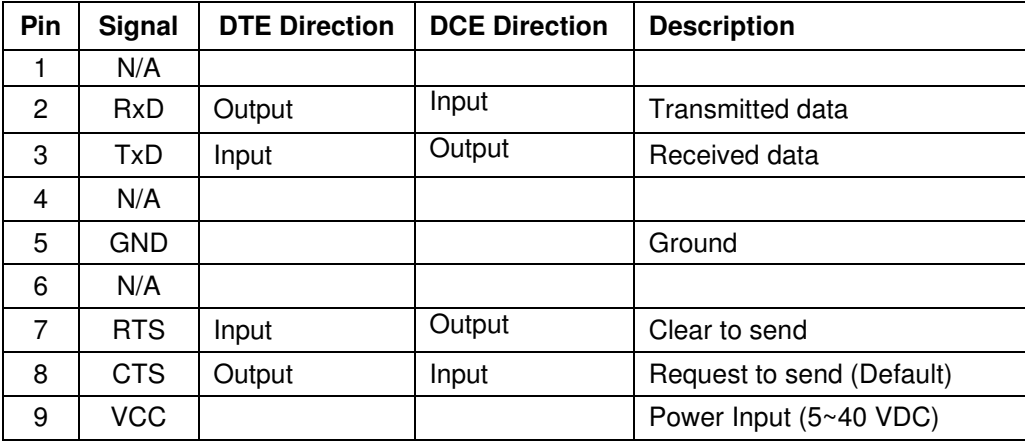

7. Master mode applications: Set one adapter as the master role by the command "role=m". The "auto=y" and "one=y" command is available under the role=m. The "one=y" command is available under the "auto=y". The pin code must be the same for the paired master and slave.

7.1 "AUTO=Y": Auto link any slave with the start mac. Address "0012" or "0019". The "0018" is not available. The master will re-link other slaves when the master or slave restart. The "auto=y" command is available under the "role=m".

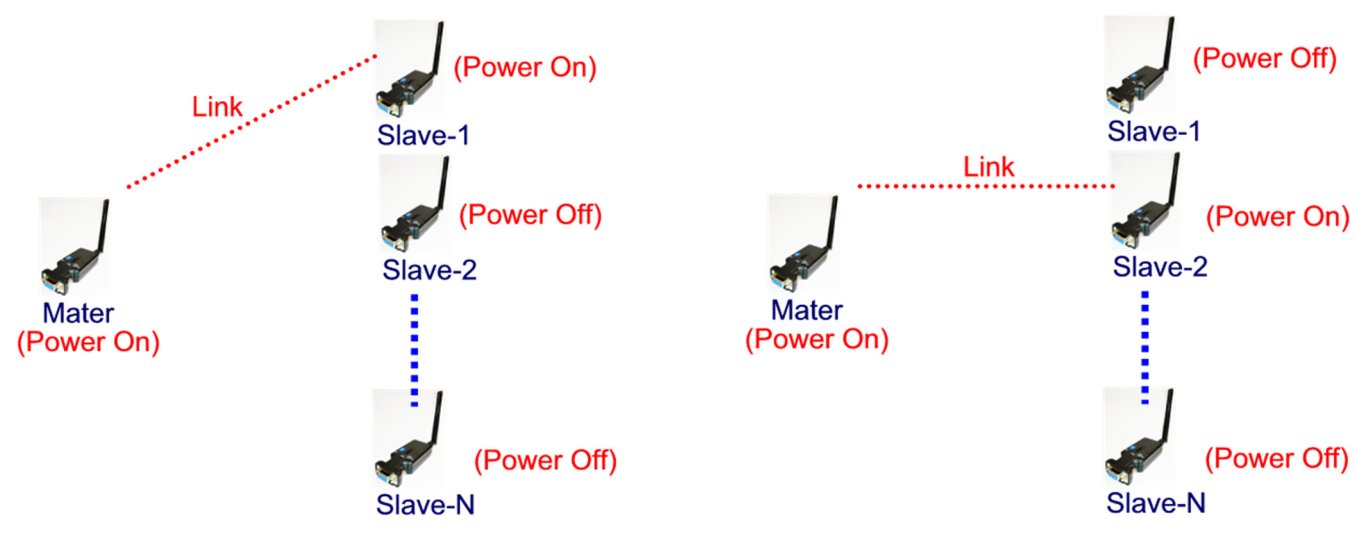

7.2 "ONE=Y": The master will link with the first link slave after restart. It will auto link any slave with the start mac. Address "0012" or "0019". The "0018" is not available. The master will link with the new slave when reset to default value. The "one=y" command is available under the "role=m" or "auto=y".

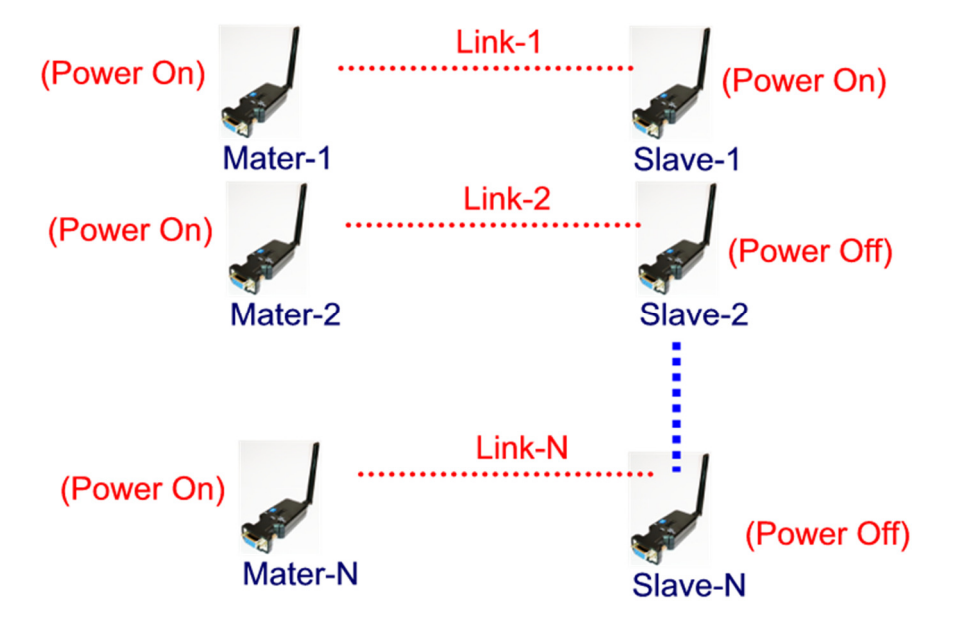

7.3 Bridge: Extend the transmission range.

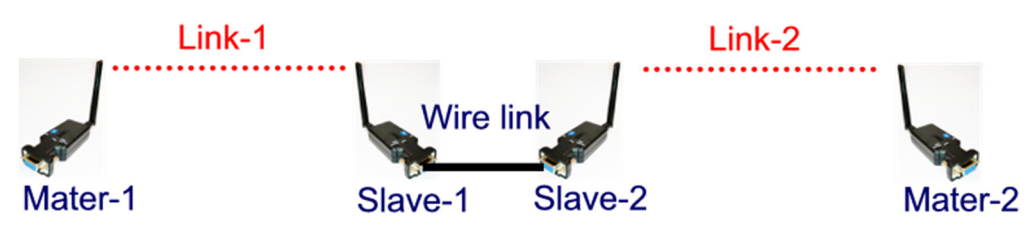

- 9. Configuration and test:
- 9.1 PC software: Please contact the supplier.

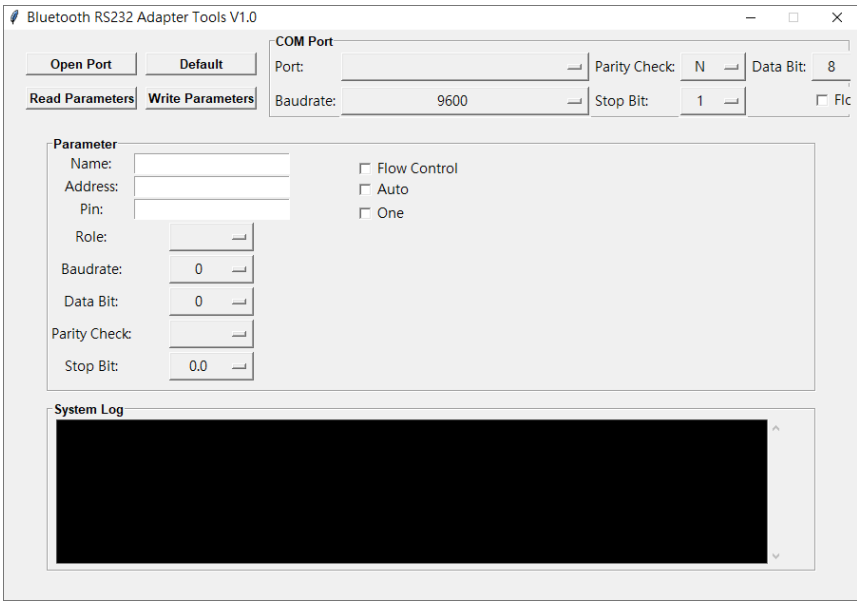

9.2 3<sup>rd</sup> party Terminal: Download the "Teraterm" software to set the AT command or test the data transmission. ASCII characters only.

Download link: https://ttssh2.osdn.jp/index.html.en

BT V2.1 RS-232 adapter user manual V2.2\_Male 2021.12.15

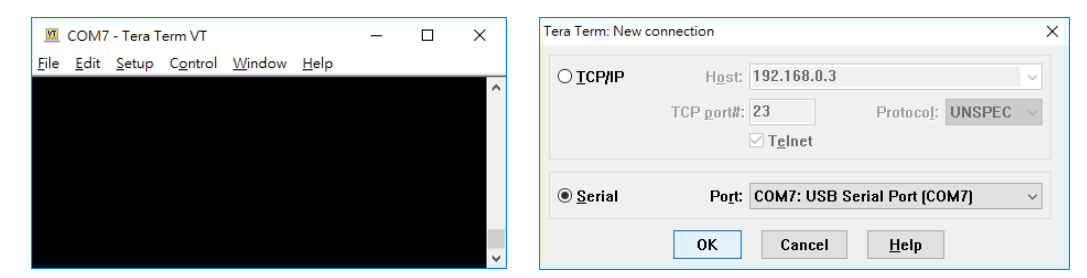

9.3 3<sup>rd</sup> party Terminal: Download the "Accessport" software to set the AT command or test the data transmission. ASCII or Hex characters is available.

#### Download link: http://www.sudt.com/en/ap/

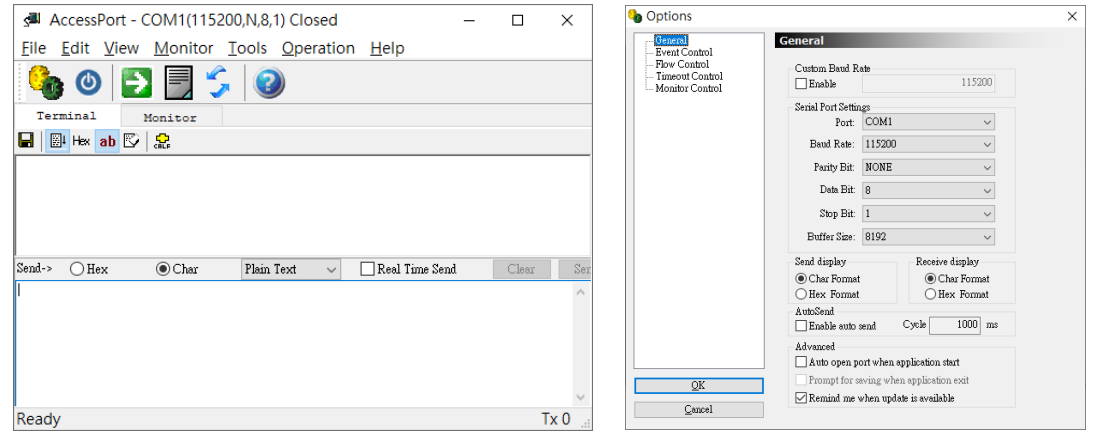

#### 9.4 Smartphone:

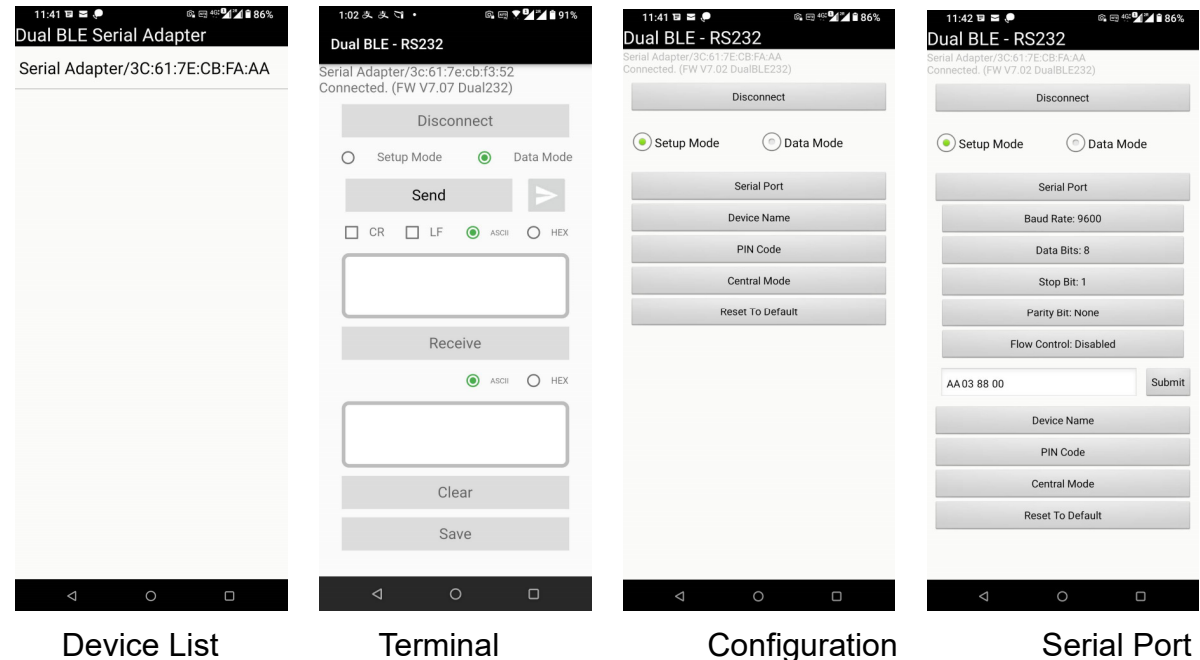

9.4.1 APP Download: Android: iOS:

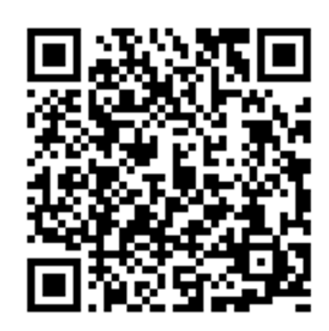

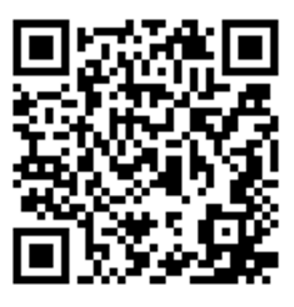